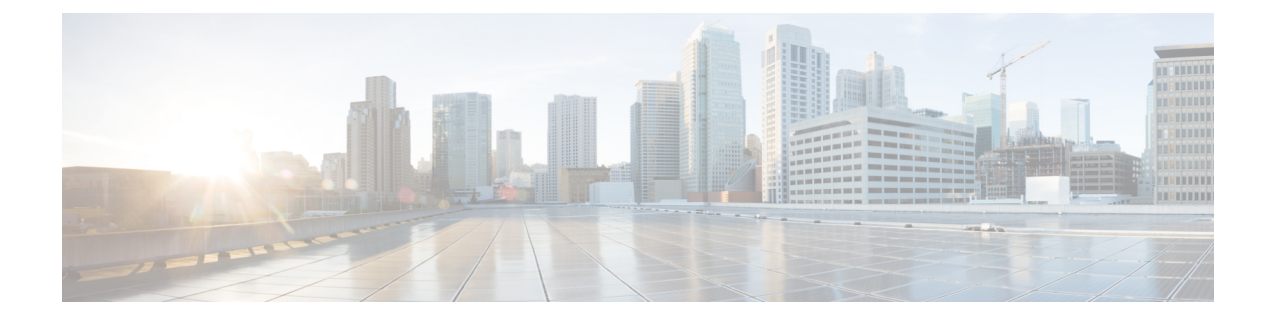

# **Configuring Virtual Private LAN Service (VPLS) and VPLS BGP-Based Autodiscovery**

- Finding Feature [Information,](#page-0-0) on page 1
- [Configuring](#page-0-1) VPLS, on page 1
- Configuring VPLS BGP-based [Autodiscovery,](#page-14-0) on page 15

# <span id="page-0-0"></span>**Finding Feature Information**

Your software release may not support all the features documented in this module. For the latest caveats and feature information, see Bug Search Tool and the release notes for your platform and software release. To find information about the features documented in this module, and to see a list of the releases in which each feature is supported, see the feature information table at the end of this module.

Use Cisco Feature Navigator to find information about platform support and Cisco software image support. To access Cisco Feature Navigator, go to [http://www.cisco.com/go/cfn.](www.cisco.com/go/cfn) An account on Cisco.com is not required.

# <span id="page-0-1"></span>**Configuring VPLS**

# **Information About VPLS**

### **VPLS Overview**

VPLS (Virtual Private LAN Service) enables enterprises to link together their Ethernet-based LANs from multiple sites via the infrastructure provided by their service provider. From the enterprise perspective, the service provider's public network looks like one giant Ethernet LAN. For the service provider, VPLS provides an opportunity to deploy another revenue-generating service on top of their existing network without major capital expenditures. Operators can extend the operational life of equipment in their network.

Virtual Private LAN Services (VPLS) uses the provider core to join multiple attachment circuits together to simulate a virtual bridge that connects the multiple attachment circuits together. From a customer point of view, there is no topology for VPLS. All of the CE devices appear to connect to a logical bridge emulated by the provider core.

#### **Figure 1: VPLS Topology**

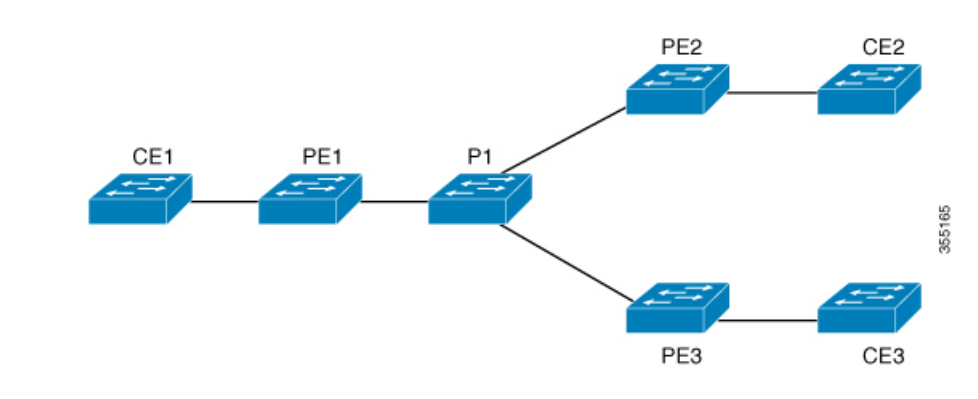

#### **Full-Mesh Configuration**

The full-mesh configuration requires a full mesh of tunnel label switched paths (LSPs) between all the PEs that participate in the VPLS. With full-mesh, signaling overhead and packet replication requirements for each provisioned VC on a PE can be high.

You set up a VPLS by first creating a virtual forwarding instance (VFI) on each participating PE router. The VFI specifies the VPN ID of a VPLS domain, the addresses of other PE devices in the domain, and the type of tunnel signaling and encapsulation mechanism for each peer PE router.

The set of VFIs formed by the interconnection of the emulated VCs is called a VPLS instance; it is the VPLS instance that forms the logic bridge over a packet switched network. The VPLS instance is assigned a unique VPN ID.

The PE devices use the VFI to establish a full-mesh LSP of emulated VCs to all the other PE devices in the VPLS instance. PE devices obtain the membership of a VPLS instance through static configuration using the Cisco IOS CLI.

The full-mesh configuration allows the PE router to maintain a single broadcast domain. Thus, when the PE router receives a broadcast, multicast, or unknown unicast packet on an attachment circuit, it sends the packet out on all other attachment circuits and emulated circuits to all other CE devices participating in that VPLS instance. The CE devices see the VPLS instance as an emulated LAN.

To avoid the problem of a packet looping in the provider core, the PE devices enforce a "split-horizon" principle for the emulated VCs. That means if a packet is received on an emulated VC, it is not forwarded on any other emulated VC.

After the VFI has been defined, it needs to be bound to an attachment circuit to the CE device.

The packet forwarding decision is made by looking up the Layer 2 virtual forwarding instance (VFI) of a particular VPLS domain.

A VPLS instance on a particular PE router receives Ethernet frames that enter on specific physical or logical ports and populates a MAC table similarly to how an Ethernet switch works. The PE router can use the MAC address to switch those frames into the appropriate LSP for delivery to the another PE router at a remote site.

If the MAC address is not in the MAC address table, the PE router replicates the Ethernet frame and floods it to all logical ports associated with that VPLS instance, except the ingress port where it just entered. The PE router updates the MAC table as it receives packets on specific ports and removes addresses not used for specific periods.

Ш

#### **VPLS BGP Based Autodiscovery**

VPLS Autodiscovery enables each Virtual Private LAN Service (VPLS) provider edge (PE) device to discover other PE devices that are part of the same VPLS domain. VPLS Autodiscovery also tracks PE devices when they are added to or removed from a VPLS domain. As a result, with VPLS Autodiscovery enabled, you no longer need to manually configure a VPLS domain and maintain the configuration when a PE device is added or deleted. VPLS Autodiscovery uses the Border Gateway Protocol (BGP) to discover VPLS members and set up and tear down pseudowires in a VPLS domain

BGP uses the Layer 2 VPN (L2VPN) Routing Information Base (RIB) to store endpoint provisioning information, which is updated each time any Layer 2 virtual forwarding instance (VFI) is configured. The prefix and path information is stored in the L2VPN database, which allows BGP to make decisions about the best path. When BGP distributes the endpoint provisioning information in an update message to all its BGP neighbors, this endpoint information is used to configure a pseudowire mesh to support L2VPN-based services.

The BGP autodiscovery mechanism facilitates the configuration of L2VPN services, which are an integral part of the VPLS feature. VPLS enables flexibility in deploying services by connecting geographically dispersed sites as a large LAN over high-speed Ethernet in a robust and scalable IP Multiprotocol Label Switching (MPLS) network.

For scale information related to this feature, see Cisco Catalyst 9300 Series [Switches](https://www.cisco.com/c/en/us/products/collateral/switches/catalyst-9300-series-switches/nb-06-cat9300-ser-data-sheet-cte-en.html) Data Sheet.

### **Configuration Examples for VPLS**

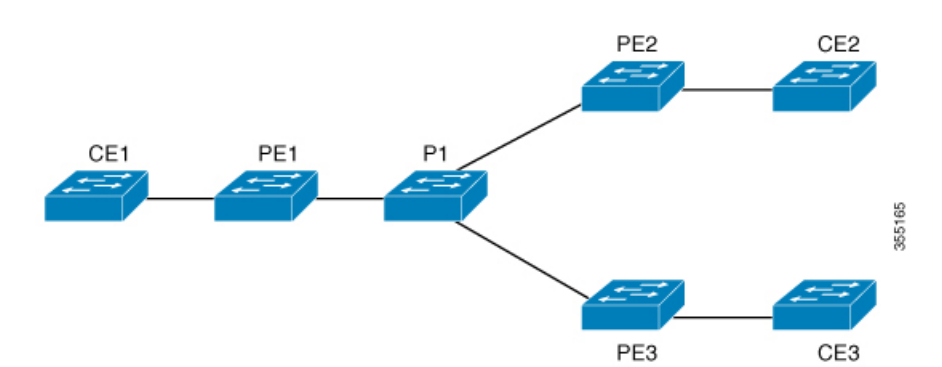

#### **Figure 2: VPLS Topology**

| <b>PE1 Configuration</b>                            | <b>PE2 Configuration</b>                                                        |
|-----------------------------------------------------|---------------------------------------------------------------------------------|
|                                                     |                                                                                 |
| pseudowire-class vpls2129                           | pseudowire-class vpls2129                                                       |
| encapsulation mpls                                  | encapsulation mpls                                                              |
|                                                     | no control-word                                                                 |
| 12 vfi 2129 manual                                  |                                                                                 |
| vpn id 2129                                         | 12 vfi 2129 manual                                                              |
| neighbor 44.254.44.44 pw-class vpls2129 vpn id 2129 |                                                                                 |
|                                                     | neighbor 1.1.1.72 pw-class vpls2129                                             |
|                                                     | neighbor 188.98.89.98 pw-class vpls2129 neighbor 188.98.89.98 pw-class vpls2129 |
|                                                     |                                                                                 |
| interface TenGigabitEthernet1/0/24                  | interface TenGigabitEthernet1/0/47                                              |
| switchport trunk allowed vlan 2129                  | switchport trunk allowed vlan 2129                                              |
| switchport mode trunk                               | switchport mode trunk                                                           |
|                                                     | end                                                                             |
| interface Vlan2129                                  |                                                                                 |
| no ip address                                       | interface Vlan2129                                                              |
| xconnect vfi 2129                                   | no ip address                                                                   |
|                                                     | xconnect vfi 2129                                                               |
|                                                     |                                                                                 |

The **show mpls 12transport vc detail** command provides information the virtual circuits.

```
Local interface: VFI 2129 vfi up
  Interworking type is Ethernet
  Destination address: 44.254.44.44, VC ID: 2129, VC status: up
   Output interface: Gi1/0/9, imposed label stack {18 17}
   Preferred path: not configured
   Default path: active
   Next hop: 177.77.177.2
 Create time: 19:09:33, last status change time: 09:24:14
   Last label FSM state change time: 09:24:14
  Signaling protocol: LDP, peer 44.254.44.44:0 up
   Targeted Hello: 1.1.1.72(LDP Id) -> 44.254.44.44, LDP is UP
   Graceful restart: configured and enabled
   Non stop routing: not configured and not enabled
    Status TLV support (local/remote) : enabled/supported
     LDP route watch : enabled
     Label/status state machine : established, LruRru
     Last local dataplane status rcvd: No fault
Last BFD dataplane status rcvd: Not sent
     Last BFD peer monitor status rcvd: No fault
     Last local AC circuit status rcvd: No fault
     Last local AC circuit status sent: No fault
     Last local PW i/f circ status rcvd: No fault
     Last local LDP TLV status sent: No fault
     Last remote LDP TLV status rcvd: No fault
     Last remote LDP ADJ status rcvd: No fault
MPLS VC labels: local 512, remote 17
   Group ID: local n/a, remote 0
   MTU: local 1500, remote 1500
    Remote interface description:
  Sequencing: receive disabled, send disabled
 Control Word: Off
```

```
SSO Descriptor: 44.254.44.44/2129, local label: 512
Dataplane:
 SSM segment/switch IDs: 20498/20492 (used), PWID: 2
VC statistics:
 transit packet totals: receive 0, send 0
  transit byte totals: receive 0, send 0
  transit packet drops: receive 0, seq error 0, send 0
```
The **show l2vpn atom vc** shows that ATM over MPLS is configured on a VC.

```
pseudowire100005 is up, VC status is up PW type: Ethernet
 Create time: 19:25:56, last status change time: 09:40:37
   Last label FSM state change time: 09:40:37
 Destination address: 44.254.44.44 VC ID: 2129
   Output interface: Gi1/0/9, imposed label stack {18 17}
   Preferred path: not configured
   Default path: active
   Next hop: 177.77.177.2
 Member of vfi service 2129
   Bridge-Domain id: 2129
   Service id: 0x32000003
 Signaling protocol: LDP, peer 44.254.44.44:0 up
   Targeted Hello: 1.1.1.72(LDP Id) -> 44.254.44.44, LDP is UP
   Graceful restart: configured and enabled
   Non stop routing: not configured and not enabled
    PWid FEC (128), VC ID: 2129
   Status TLV support (local/remote) : enabled/supported
    LDP route watch : enabled
     Label/status state machine : established, LruRru
     Local dataplane status received : No fault
    BFD dataplane status received : Not sent<br>BFD peer monitor status received : No fault
     BFD peer monitor status received : No fault
     Status received from access circuit : No fault
     Status sent to access circuit (a) : No fault
     Status received from pseudowire i/f : No fault
Status sent to network peer : No fault
     Status received from network peer : No fault
     Adjacency status of remote peer : No fault
 Sequencing: receive disabled, send disabled
 Bindings
   Parameter Local Remote
    ------------ ------------------------------
------------------------------
   Label 512 17
   Group ID n/a 0
   Interface
   MTU 1500 1500
   Control word off off off off \simPW type Ethernet Ethernet Ethernet
   VCCV CV type 0x02 0x02
```
LSPV [2] LSPV [2] VCCV CC type 0x06 0x06 RA [2], TTL [3] RA [2], TTL [3] Status TLV enabled supported SSO Descriptor: 44.254.44.44/2129, local label: 512 Dataplane: SSM segment/switch IDs: 20498/20492 (used), PWID: 2 Rx Counters 0 input transit packets, 0 bytes 0 drops, 0 seq err Tx Counters 0 output transit packets, 0 bytes 0 drops

### **Restrictions for VPLS**

- Protocol-based CLI Method (interface pseudowire configuration) is notsupported. Only VFI and Xconnect mode are supported.
- Flow-Aware Transport Pseudowire (FAT PW) is not supported.
- IGMP Snooping is not Supported. Multicast traffic floods with IGMP Snooping disabled.
- L2 Protocol Tunneling is not supported.
- Integrated Routing and Bridging (IRB) not supported.
- Virtual Circuit Connectivity Verification (VCCV) ping with explicit null is not supported.
- The switch is supported only as spoke in H-VPLS but not as hub.
- L2 VPN Interworking is not supported.
- **ip unnumbered** command is not supported in MPLS configuration.
- VC statistics are not displayed for flood traffic in the output of show mpls l2 vc vcid detail command.
- dot1q tunnel is not supported in the attachment circuit.

### **Configuring PE Layer 2 Interfaces to CEs**

### **Configuring 802.1Q Trunks for Tagged Traffic from a CE**

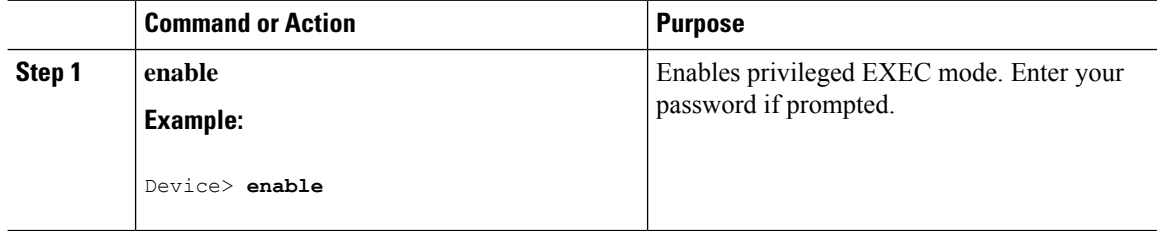

 $\mathbf l$ 

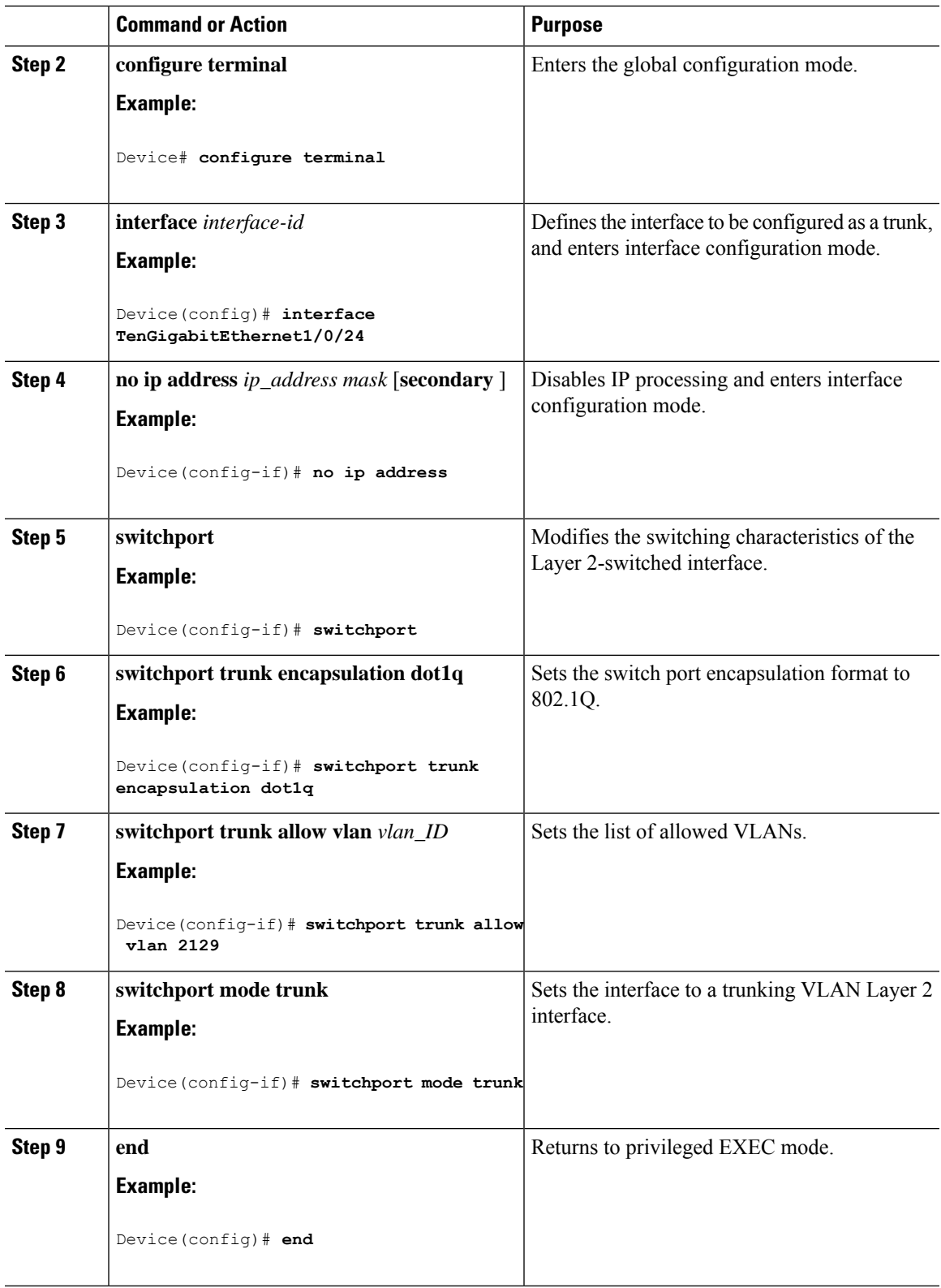

### **Configuring 802.1Q Access Ports for Untagged Traffic from a CE**

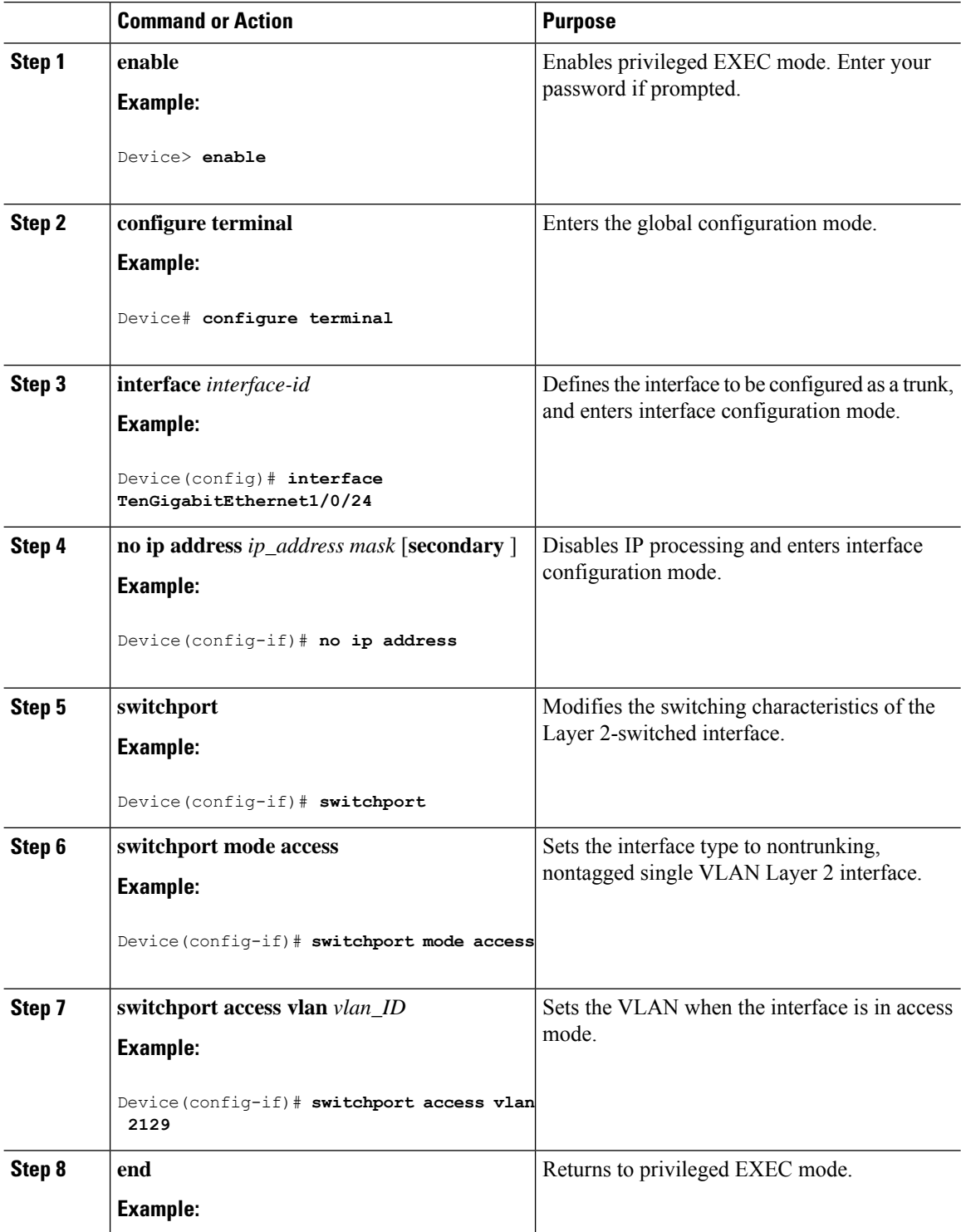

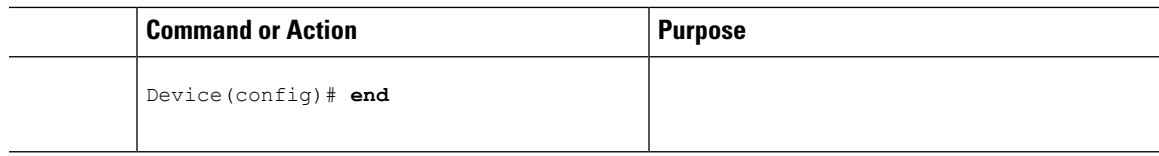

# **Configuring Layer 2 VLAN Instances on a PE**

Configuring the Layer 2 VLAN interface on the PE enables the Layer 2 VLAN instance on the PE router to the VLAN database to set up the mapping between the VPLS and VLANs.

#### **Procedure**

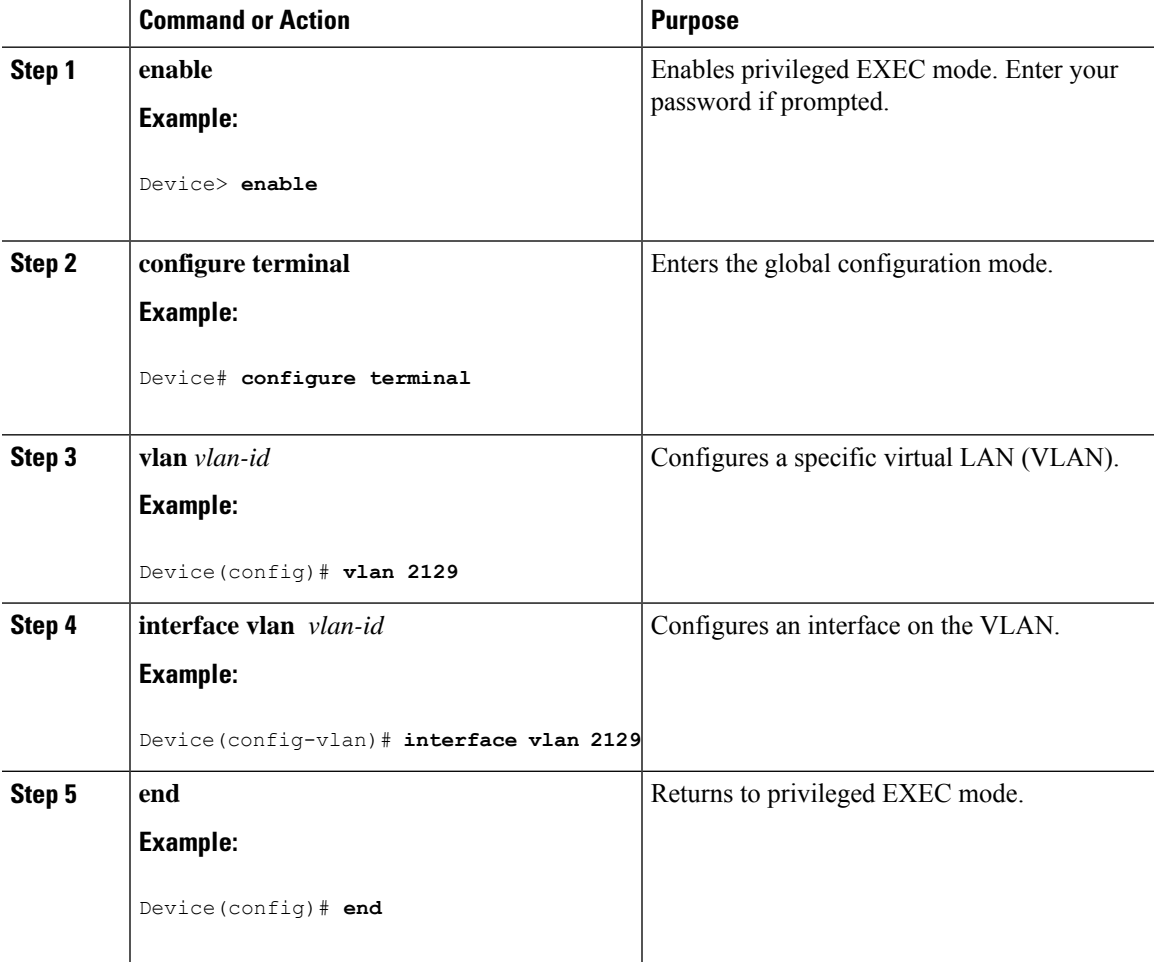

# **Configuring MPLS in the PE**

To configure MPLS in the PE, you must provide the required MPLS parameters.

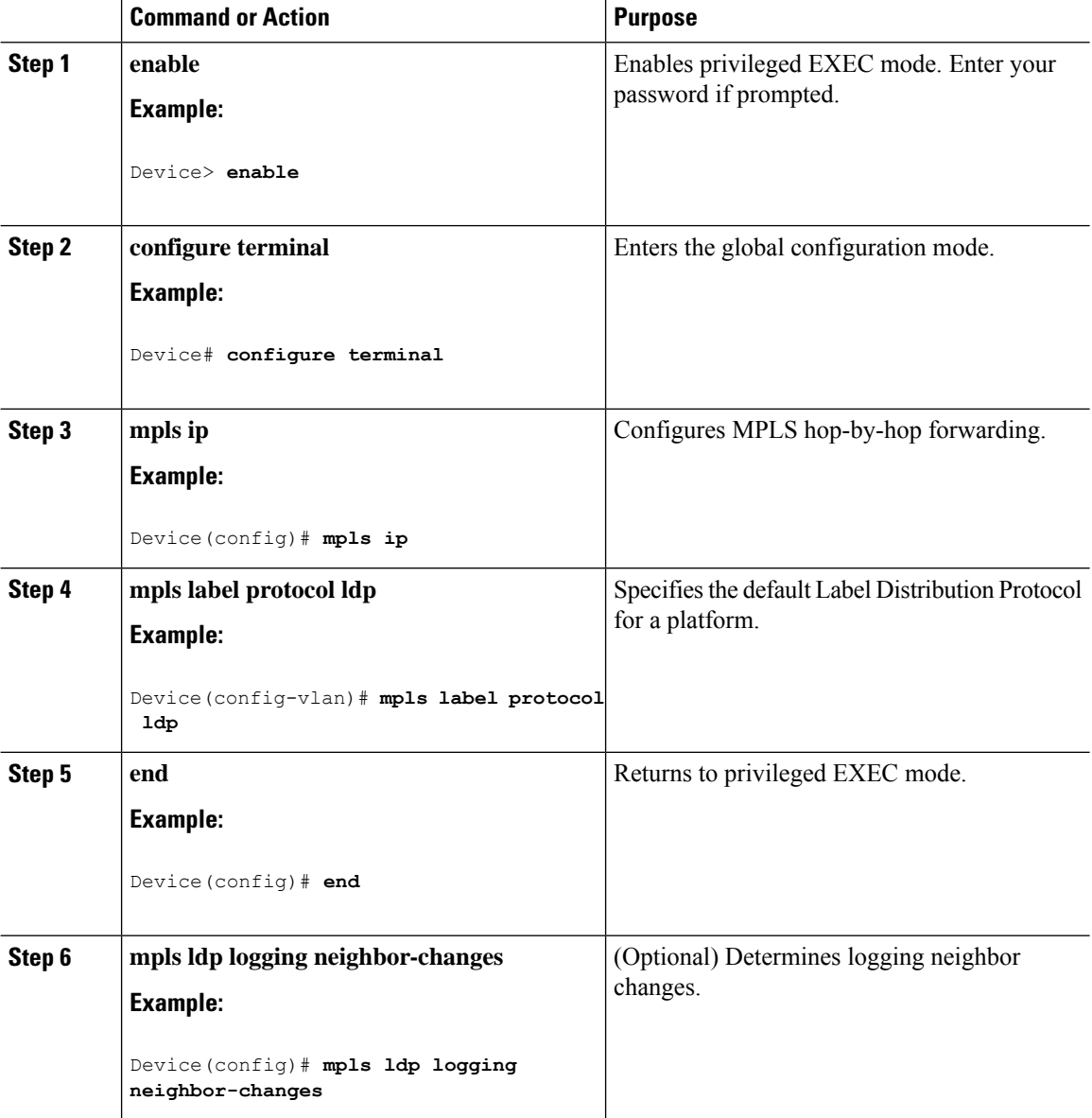

### **Procedure**

# **Configuring VFI in the PE**

The virtual switch instance (VFI) specifies the VPN ID of a VPLS domain, the addresses of other PE devices in this domain, and the type of tunnel signaling and encapsulation mechanism for each peer (This is where you create the VFI and associated VCs.). Configure a VFI as follows:

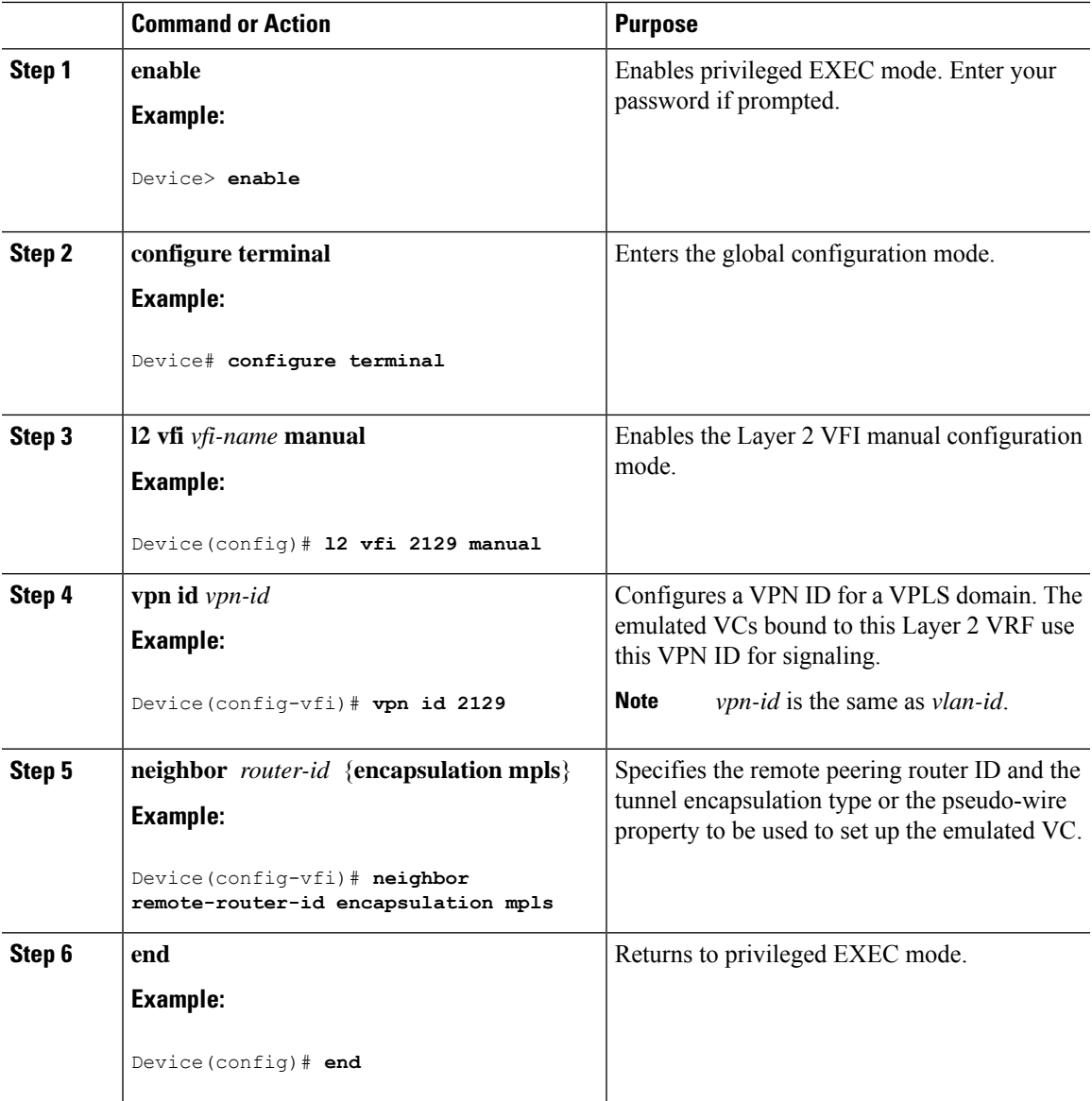

### **Procedure**

# **Associating the Attachment Circuit with the VFI at the PE**

After defining the VFI, you must bind it to one or more attachment circuits.

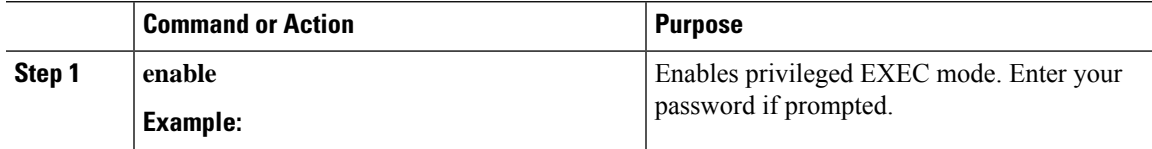

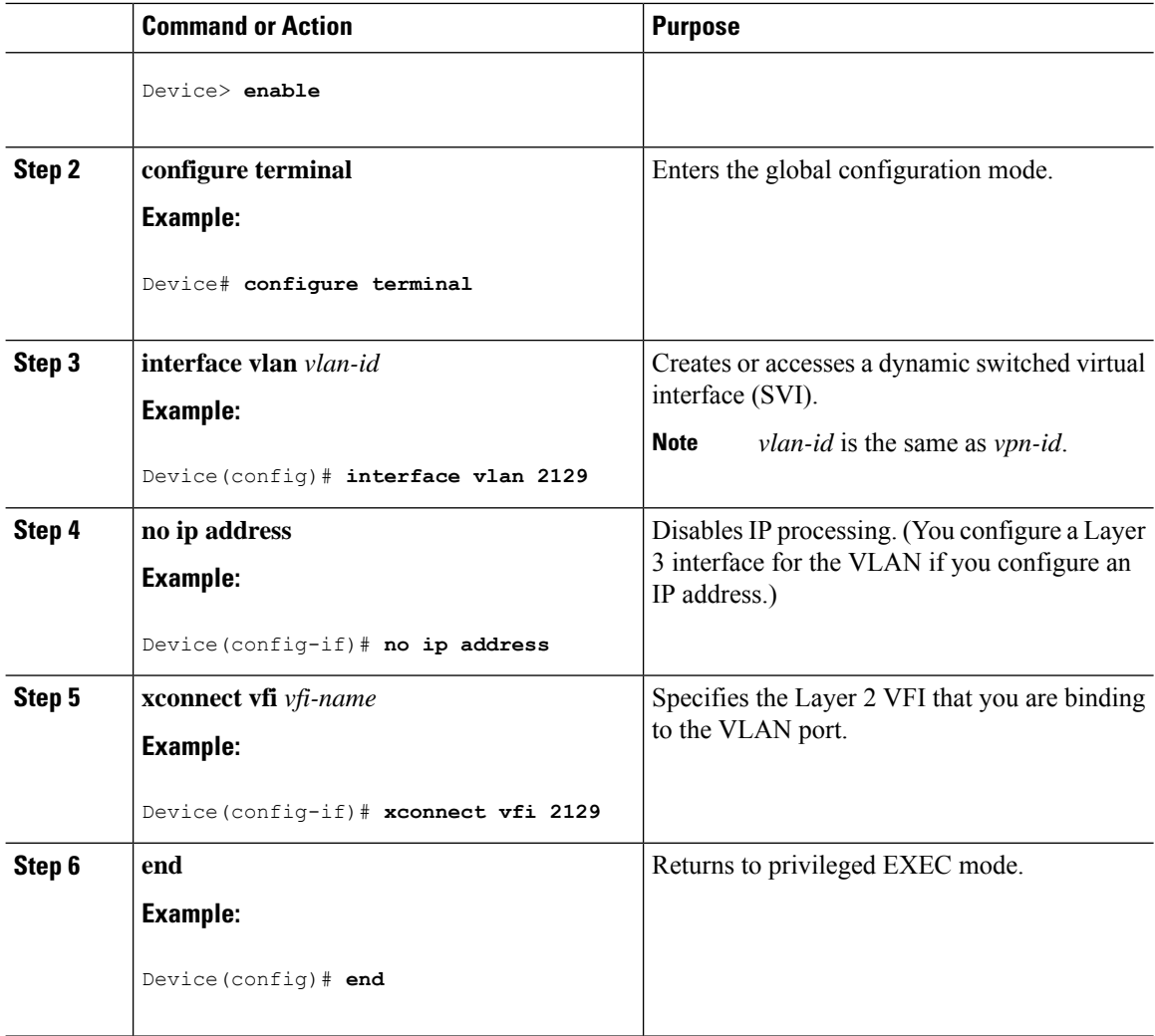

# **Configuration Examples for VPLS**

**Figure 3: VPLS Topology**

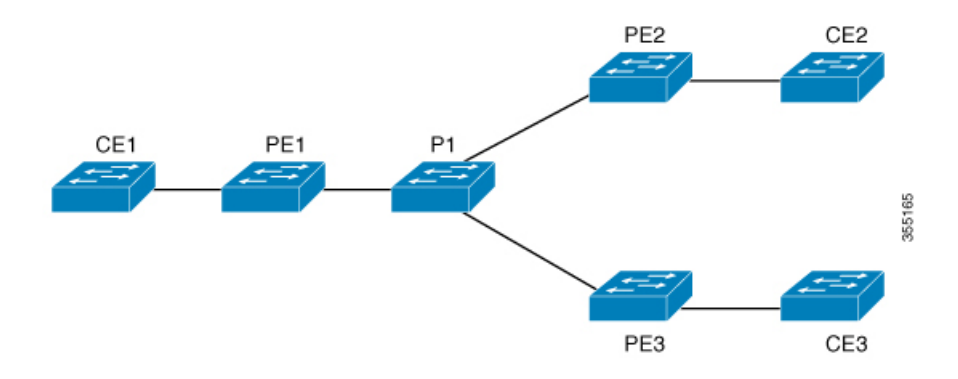

I

| <b>PE1 Configuration</b>                            | <b>PE2 Configuration</b>                                                        |
|-----------------------------------------------------|---------------------------------------------------------------------------------|
|                                                     |                                                                                 |
| pseudowire-class vpls2129                           | pseudowire-class vpls2129                                                       |
| encapsulation mpls                                  | encapsulation mpls                                                              |
|                                                     | no control-word                                                                 |
| 12 vfi 2129 manual                                  |                                                                                 |
| vpn id 2129                                         | 12 yfi 2129 manual                                                              |
| neighbor 44.254.44.44 pw-class vpls2129 vpn id 2129 |                                                                                 |
|                                                     | neighbor 1.1.1.72 pw-class vpls2129                                             |
|                                                     | neighbor 188.98.89.98 pw-class vpls2129 neighbor 188.98.89.98 pw-class vpls2129 |
|                                                     |                                                                                 |
| interface TenGigabitEthernet1/0/24                  | interface TenGigabitEthernet1/0/47                                              |
| switchport trunk allowed vlan 2129                  | switchport trunk allowed vlan 2129                                              |
| switchport mode trunk                               | switchport mode trunk                                                           |
|                                                     | end                                                                             |
| interface Vlan2129                                  |                                                                                 |
| no ip address                                       | interface Vlan2129                                                              |
| xconnect vfi 2129                                   | no ip address                                                                   |
|                                                     | xconnect vfi 2129                                                               |
|                                                     |                                                                                 |

The **show mpls 12transport vc detail** command provides information the virtual circuits.

```
Local interface: VFI 2129 vfi up
  Interworking type is Ethernet
  Destination address: 44.254.44.44, VC ID: 2129, VC status: up
   Output interface: Gi1/0/9, imposed label stack {18 17}
   Preferred path: not configured
   Default path: active
   Next hop: 177.77.177.2
  Create time: 19:09:33, last status change time: 09:24:14
   Last label FSM state change time: 09:24:14
  Signaling protocol: LDP, peer 44.254.44.44:0 up
    Targeted Hello: 1.1.1.72(LDP Id) -> 44.254.44.44, LDP is UP
    Graceful restart: configured and enabled
   Non stop routing: not configured and not enabled
    Status TLV support (local/remote) : enabled/supported
     LDP route watch : enabled
     Label/status state machine : established, LruRru
     Last local dataplane status rcvd: No fault
Last BFD dataplane status rcvd: Not sent
     Last BFD peer monitor status rcvd: No fault
     Last local AC circuit status rcvd: No fault
     Last local AC circuit status sent: No fault
     Last local PW i/f circ status rcvd: No fault
     Last local LDP TLV status sent: No fault
     Last remote LDP TLV status rcvd: No fault
     Last remote LDP ADJ status rcvd: No fault
MPLS VC labels: local 512, remote 17
    Group ID: local n/a, remote 0
   MTU: local 1500, remote 1500
    Remote interface description:
  Sequencing: receive disabled, send disabled
  Control Word: Off
```

```
SSO Descriptor: 44.254.44.44/2129, local label: 512
Dataplane:
 SSM segment/switch IDs: 20498/20492 (used), PWID: 2
VC statistics:
  transit packet totals: receive 0, send 0
  transit byte totals: receive 0, send 0
  transit packet drops: receive 0, seq error 0, send 0
```
The **show l2vpn atom vc** shows that ATM over MPLS is configured on a VC.

```
pseudowire100005 is up, VC status is up PW type: Ethernet
 Create time: 19:25:56, last status change time: 09:40:37
   Last label FSM state change time: 09:40:37
 Destination address: 44.254.44.44 VC ID: 2129
   Output interface: Gi1/0/9, imposed label stack {18 17}
   Preferred path: not configured
   Default path: active
   Next hop: 177.77.177.2
 Member of vfi service 2129
   Bridge-Domain id: 2129
   Service id: 0x32000003
 Signaling protocol: LDP, peer 44.254.44.44:0 up
   Targeted Hello: 1.1.1.72(LDP Id) -> 44.254.44.44, LDP is UP
   Graceful restart: configured and enabled
   Non stop routing: not configured and not enabled
    PWid FEC (128), VC ID: 2129
   Status TLV support (local/remote) : enabled/supported
    LDP route watch : enabled
    Label/status state machine : established, LruRru
     Local dataplane status received : No fault
     BFD dataplane status received : Not sent
    BFD peer monitor status received : No fault
     BFD peer monitor status received<br>Status received from access circuit : No fault
     Status sent to access circuit : No fault
     Status received from pseudowire i/f : No fault
Status sent to network peer : No fault
     Status received from network peer : No fault
     Adjacency status of remote peer : No fault
 Sequencing: receive disabled, send disabled
 Bindings
   Parameter Local Remote
   ------------ ------------------------------
------------------------------
   Label 512 17
   Group ID   n/a   0
   Interface
   MTU 1500 1500
   Control word off off off off \simPW type Ethernet Ethernet Ethernet
   VCCV CV type 0x02 0x02
```

```
LSPV [2] LSPV [2]
 VCCV CC type 0x06 0x06
             RA [2], TTL [3] RA [2], TTL [3]
 Status TLV enabled supported
SSO Descriptor: 44.254.44.44/2129, local label: 512
Dataplane:
 SSM segment/switch IDs: 20498/20492 (used), PWID: 2
Rx Counters
 0 input transit packets, 0 bytes
 0 drops, 0 seq err
Tx Counters
 0 output transit packets, 0 bytes
 0 drops
```
# <span id="page-14-0"></span>**Configuring VPLS BGP-based Autodiscovery**

### **Information About VPLS BGP-Based Autodiscovery**

### **VPLS BGP Based Autodiscovery**

VPLS Autodiscovery enables each Virtual Private LAN Service (VPLS) provider edge (PE) device to discover other PE devices that are part of the same VPLS domain. VPLS Autodiscovery also tracks PE devices when they are added to or removed from a VPLS domain. As a result, with VPLS Autodiscovery enabled, you no longer need to manually configure a VPLS domain and maintain the configuration when a PE device is added or deleted. VPLS Autodiscovery uses the Border Gateway Protocol (BGP) to discover VPLS members and set up and tear down pseudowires in a VPLS domain

BGP uses the Layer 2 VPN (L2VPN) Routing Information Base (RIB) to store endpoint provisioning information, which is updated each time any Layer 2 virtual forwarding instance (VFI) is configured. The prefix and path information is stored in the L2VPN database, which allows BGP to make decisions about the best path. When BGP distributes the endpoint provisioning information in an update message to all its BGP neighbors, this endpoint information is used to configure a pseudowire mesh to support L2VPN-based services.

The BGP autodiscovery mechanism facilitates the configuration of L2VPN services, which are an integral part of the VPLS feature. VPLS enables flexibility in deploying services by connecting geographically dispersed sites as a large LAN over high-speed Ethernet in a robust and scalable IP Multiprotocol Label Switching (MPLS) network.

For scale information related to this feature, see Cisco Catalyst 9300 Series [Switches](https://www.cisco.com/c/en/us/products/collateral/switches/catalyst-9300-series-switches/data_sheet-c78-738977.html) Data Sheet.

### **Enabling VPLS BGP-based Autodiscovery**

Perform this task to enable Virtual Private LAN Service (VPLS) PE devices to discover other PE devices that are part of the same VPLS domain.

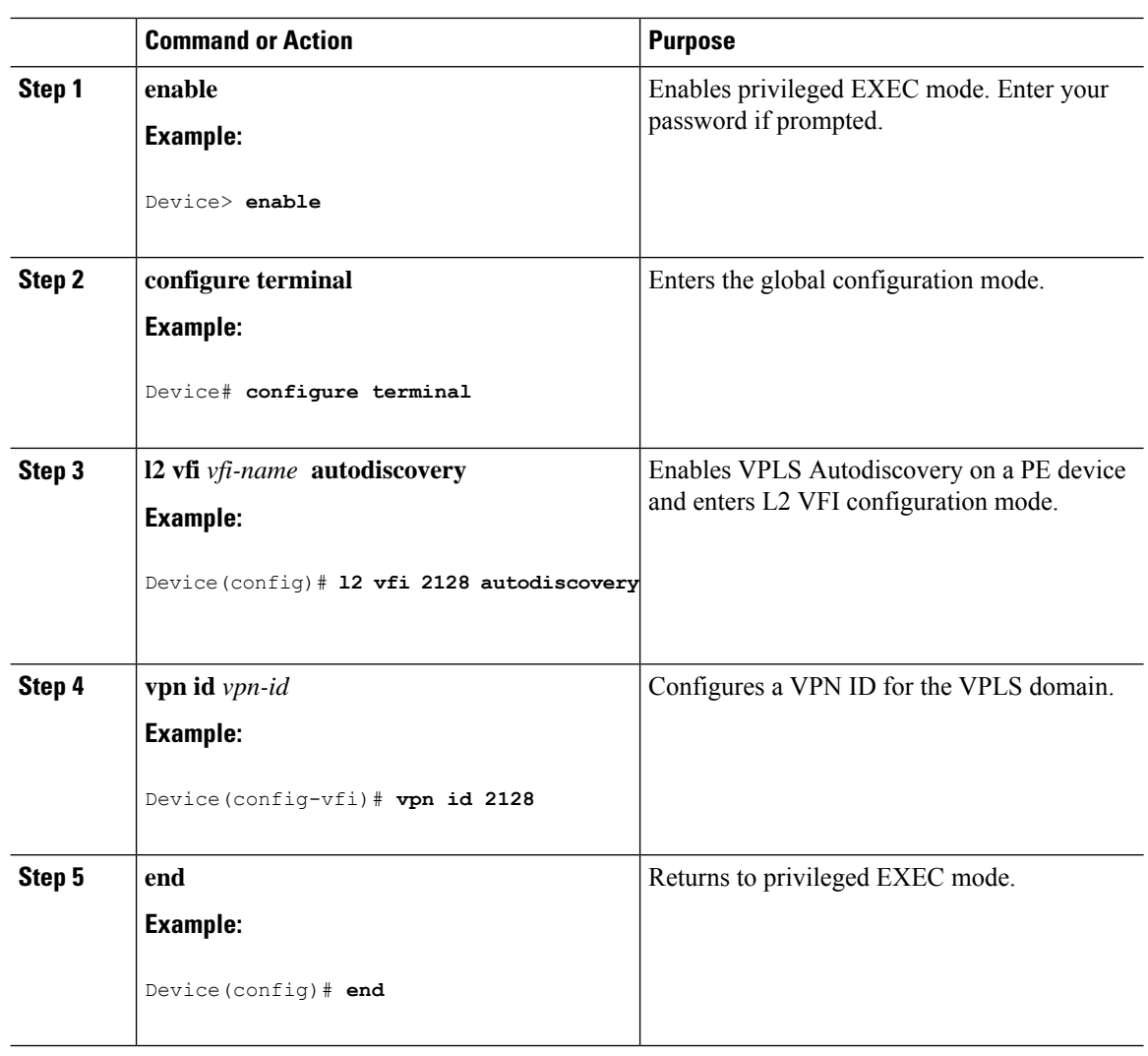

#### **Procedure**

### **Configuring BGP to Enable VPLS Autodiscovery**

The Border Gateway Protocol (BGP) Layer 2 VPN (L2VPN) address family supports a separate L2VPN Routing Information Base (RIB) that contains endpoint provisioning information for Virtual Private LAN Service (VPLS) Autodiscovery. BGP learns the endpoint provisioning information from the L2VPN database, which is updated each time a Layer 2 virtual forwarding instance (VFI) is configured. When BGP distributes the endpoint provisioning information in an update message to all its BGP neighbors, the endpoint information is used to configure a pseudowire mesh to support L2VPN-based services.

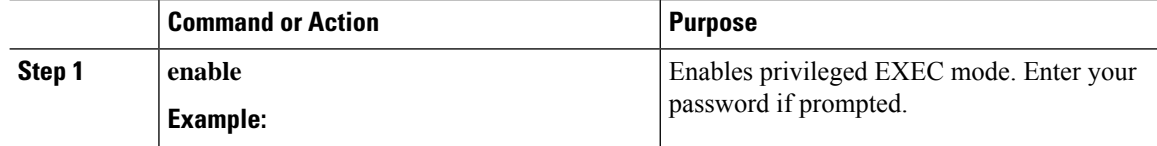

 $\mathbf l$ 

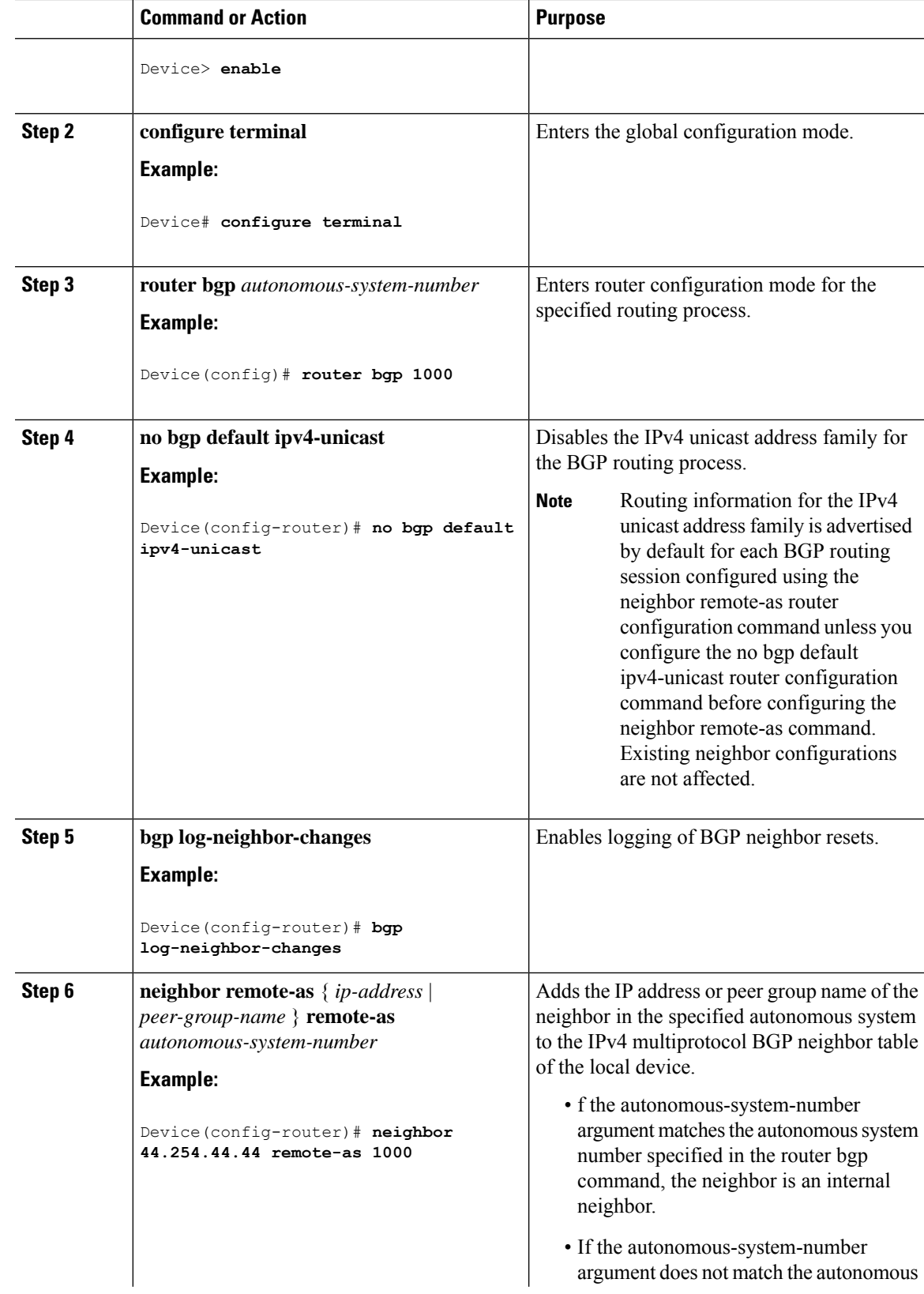

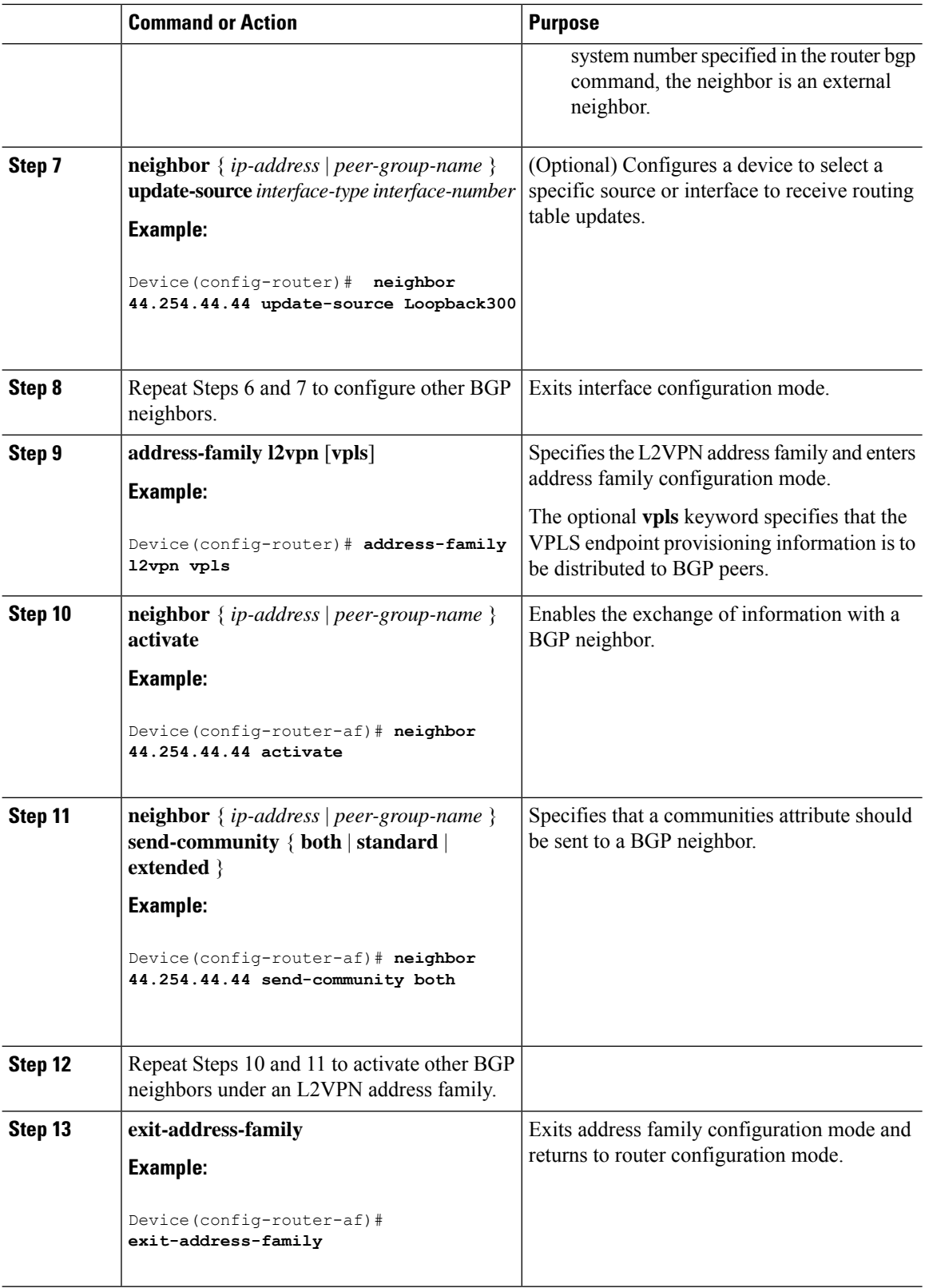

 $\mathbf I$ 

i.

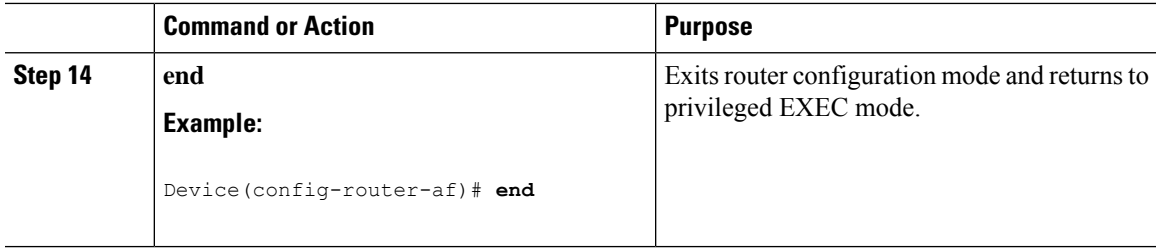

# **Configuration Examples for VPLS BGP-AD**

### **PE Configuration**

```
router bgp 1000
bgp log-neighbor-changes
bgp graceful-restart
neighbor 44.254.44.44 remote-as 1000
neighbor 44.254.44.44 update-source Loopback300
!
address-family l2vpn vpls
 neighbor 44.254.44.44 activate
 neighbor 44.254.44.44 send-community both
exit-address-family
!
l2 vfi 2128 autodiscovery
vpn id 2128
interface Vlan2128
no ip address
xconnect vfi 2128
!
```
The following is a sample output of **show platform software fedsw 1 matm macTable vlan2000** command :

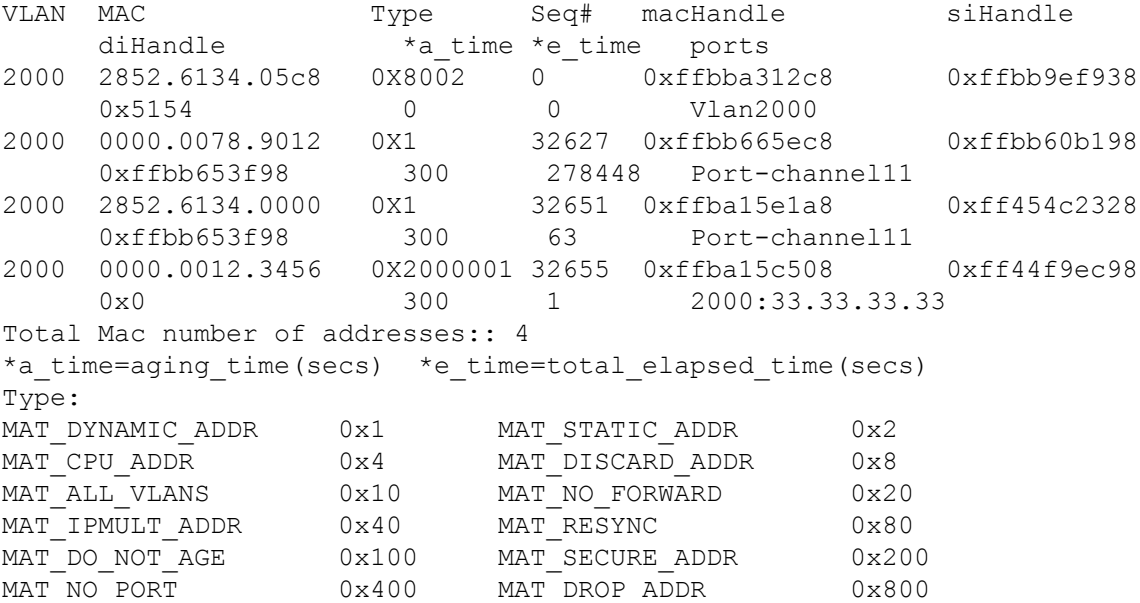

MAT\_DUP\_ADDR 0x1000 MAT\_NULL\_DESTINATION 0x2000 MAT\_DOT1X\_ADDR 0x4000 MAT\_ROUTER\_ADDR 0x8000 MAT\_WIRELESS\_ADDR 0x10000 MAT\_SECURE\_CFG\_ADDR 0x20000 MAT\_OPQ\_DATA\_PRESENT\_0x40000 MAT\_WIRED\_TUNNEL\_ADDR 0x80000 MAT\_DLR\_ADDR  $0x100000$  MAT\_MRP\_ADDR 0x200000 MAT\_MSRP\_ADDR 0x400000 MAT\_LISP\_LOCAL\_ADDR 0x800000 MAT\_LISP\_REMOTE\_ADDR 0x1000000 MAT\_VPLS\_ADDR 0x2000000

The following is a sample output of **show bgp l2vpn vpls all** command :

```
BGP table version is 6, local router ID is 222.5.1.1
Status codes: s suppressed, d damped, h history, * valid, > best, i -
internal,
 r RIB-failure, S Stale, m multipath, b backup-path, f RT-Filter,
 x best-external, a additional-path, c RIB-compressed,
 t secondary path,
Origin codes: i - IGP, e - EGP, ? – incomplete
RPKI validation codes: V valid, I invalid, N Not found
Network Next Hop Metric LocPrf Weight Path
Route Distinguisher: 1000:2128
\star 1000:2128:1.1.1.72/96
              0.0.0.0 32768 ?
*>i 1000:2128:44.254.44.44/96
              44.254.44.44 0 100 0 ?
```